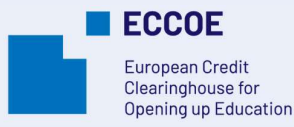

# Kaip išduoti skaitmeniniu parašu pasirašytus kredencialus per Europass skaitmeninių mokymosi kredencialų infrastruktūrą (EDC)

visas išdavimo ir pasirašymo procesas veiktų tinkamai. Turite turėti informaciją, kuri turėtų būti įtraukta į

Pasirinkite, kuri iš galimybių (Online Credential Builder arba "Excel" metodas) jums labiau tinka, siekiant sukurti kredencialą. Peržiūrėkite šią instrukciją, kad būtų aišku, ką

3. Kai kredencialo šablonas paruoštas, galite išduoti kredencialus, pagal žingsnius, įvardintus mokomoje priemonėje<sup>6</sup> . Taip priemonėje<sup>6</sup> . Taip priemonėje . Taip priemonėje . Taip priemonėje . Taip priemonėje . Taip pr

Ši ECCOE sistemos dalis remiasi Europos skaitmeninių

besimokantiesiems, kurie sėkmingai baigė mokymosi

Besimokantieji gauna skaitmeniniu parašu pasirašytus kredencialus el. paštu ir (arba) tiesiogiai įtraukdami juos į

skaitmeniniu parašu pasirašytą kredencialą.

6. ECCOE sistemos funkcijų aprašymas

Mokymosi priemonė: Kaip išduoti ECCOE įgaliojimus

2RsPWhTkvJTkw3lFa\_2jtjMU/edit?usp=sharing

Europos skaitmeniniai mokymosi kredencialai

https://docs.google.com/document/d/1gyw0THd\_bwCgAGClyiB

Model/blob/master/Learning%20Opportunities/Learning%20Op

https://github.com/european-commission-empl/European-

https://webgate.acceptance.ec.europa.eu/europass/edci-

https://op.europa.eu/en/web/eu-vocabularies/europass Europos įgūdžių, gebėjimų, kvalifikacijų ir profesijų

mokymosi kredencialų infrastruktūra.

2. Paruoškite savo kredencialo šabloną.

2022 m. liepos mėn. Praktinės gairės, kurias parengė ECCOE projekto grupė. Alessandra Antonaci, Deborah Arnold, Jochen Ehrenreich, Ada Giannatelli, Mykolė Lukošienė, Ildiko Mazar, Carmen Padrón Nápoles,

Timothy Read, Beatriz Sedano, Airina Volungevičienė. Daugiau informacijos rasite https://eccoe.eu/partners/.

5. Ką reikia daryti

reikia daryti.

procesą.

skaitmeninę piniginę. 8. Naudingos nuorodos

Europos mokymosi modelis

Europass standartizuoti žodynai

klasifikatorius (ESCO) https://ec.europa.eu/esco/portal

browser/#/screen/home

Learning-

portunities.md

issuer/#/home

## 1. Tikslinė auditorija

Aukštojo mokslo institucijų darbuotojai, pvz.

- Dėstytojai
- Egzaminus organizuojantys dėstytojai/ darbuotojai
- Akademinę paramą teikiantis personalas arba 1. mokymosi technologijų specialistas
- Programos vadovas
- Administracinis personalas

## 2. Santrauka

Institucija organizacija nori išduoti skaitmeniniu parašu pasirašytus kredencialus už konkrečią mokymosi galimybę, nurodytą ECCOE mokymosi galimybių kataloge, visiems 6. besimokantiesiems, kurie baigia mokymosi veiklą ir pasiekia reikiamą kompetenciją, kaip nurodyta mokymosi galimybės aprašyme..

#### 3. Kas pristatoma šiame dokumente? 7. Rezultato aprašymas

- 1. Jūs norite savo organizacijos vardu išduoti 1. Skaitmeniniu parašu pasirašyti kredencialai suteikiami besimokantiesiems Europass skaitmeninius mokymosi pažymėjimus / kredencialus.
- 2. Išduodami skaitmeniniu parašu pasirašytus kredencialus norite užtikrinti, kad besimokantieji galėtų visiškai kontroliuoti savo mokymosi pasiekimus, aprašytus tiek žmogaus, tiek kompiuterių skaitomu formatu, kurie priešingu atveju gali būti pakeisti ar suklastoti.
- 3. Jūs siekiate padidinti žinomumą tarp besimokančiųjų partnerių institucijose apie skaitmeniniu parašu pasirašytus kredencialus ir jų pripažinimą.
- 4. Jūs norite, kad jūsų ir jūsų partnerių kokybiški mokymosi galimybių pasiūlymai būtų geriau matomi ir kad juos būtų galima lengvai pripažinti tarp institucijų.
- 5. Norite aprašyti mokymosi galimybes ir atitinkamus kredencialus naudodami tuos pačius pripažintus atviruosius ES standartus.
- 6. Norite teikti paslaugas kitoms organizacijoms.

## 4. Kas žinoma iš anksčiau?

- 1. Į mokymosi galimybių aprašymą turėtų būti įtraukta turima informacija apie institucijų siūlomus mokymosi pasiūlymus, kuriuos baigus išduodami skaitmeniniu parašu pasirašyti kredencialai.
- 2. eSeal: Jūsų institucijai reikia kvalifikuoto elektroninio spaudo (žr. oficialų Europos Komisijos patvirtintą sąrašą<sup>1</sup> ir e. <sup>ir e.</sup> Oficialus Europos Komisijos patvirtintas paslaugų teikėjų *(TSP)* spaudo gavimo vadovą<sup>2</sup> ; visa išsami informacija, kaip ją <sub>sarašas https</sub>://esignat gauti, pateikiama **Europass skaitmeninius kredencialus** pristatančiuose tinklalapiuose<sup>3</sup>). ).
- 3. "Java Runtime Environment" pagalba: Kad galėtumėte išduoti skaitmeniniu parašu pasirašytus įgaliojimus, turite būti įdiegę <u>"Java Runtime Environment" programinę įrangą<sup>4</sup>, kulps.//europa.eu/europass/en/preparing-cred<br>kuri užtikrintų tinkamą išdavimo procesą.</u>
- 4. NexU: kad galėtumėte išduoti skaitmeniniu parašu pasirašytus įgaliojimus, taip pat turite įdiegti <u>NexU<sup>5</sup></u> , kad

### Kaip paruošti duomenis | Europos skaitmeniniai mokymosi pažymėjimai https://europa.eu/europass/en/preparing-credentials-european-

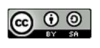

1 https://esignature.ec.europa.eu/efda/tl-browser/#/screen/home digital-credentials-learning#3243

sąrašas https://esignature.ec.europa.eu/efda/tl-

<sup>2</sup> https://docs.google.com/spreadsheets/d/1snOqp9sT167MAZw\_0OSTdPu\_- P19MDQbyDlGIPykIUc/edit#gid=1585827956

<sup>3</sup> https://webgate.acceptance.ec.europa.eu/europass/edci-issuer/#/home 4 https://java-runtime-environment.en.softonic.com/download

<sup>-&</sup>lt;br>https://docs.google.com/document/d/1gyw0THd\_bwCgAGClyiB2RsPWhTkvJTkw3lFa\_2jtjMU/e dit?usp=sharing

Šiam kūriniui taikoma Creative Commons Priskyrimas-SidalijimasAlike 4.0 International licencija.  $\frac{1}{5}$  Secrets and the contract of the contract  $\frac{1}{2}$  Visas ECCOE gaires galima rasti adresu https://eccoe.eu/outputs/io5/.